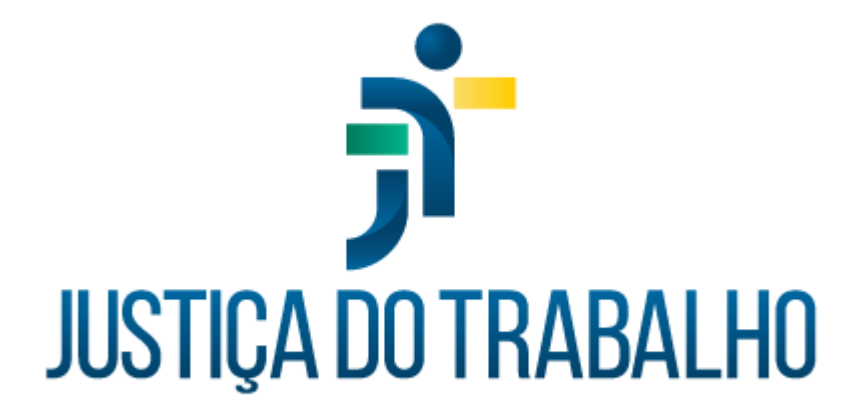

# **SIGS**

# **RELATÓRIO PARA REMOÇÃO POR PERMUTA, CESSÃO OU REDISTRIBUIÇÃO CONFORME RESOLUÇÃO 141/2014 DO CSJT**

**Outubro de 2023** 

**Coordenadoria de Sistemas Administrativos Nacionais - CSAN**

Versão 1.0

# **HISTÓRICO DE ALTERAÇÕES**

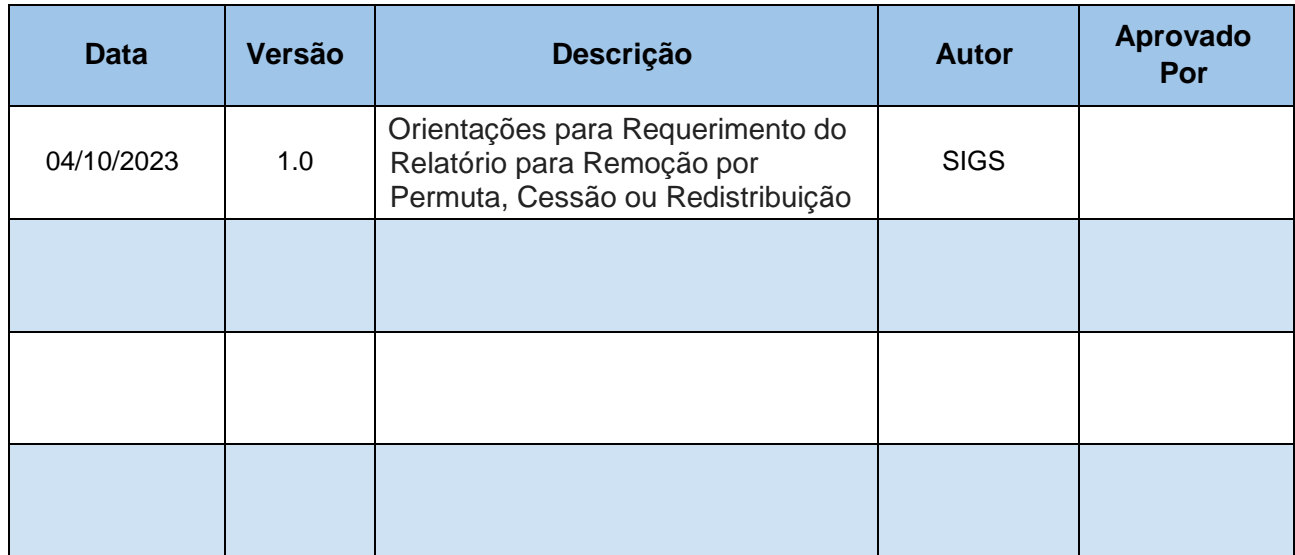

j

### **Sumário**

### Sumário

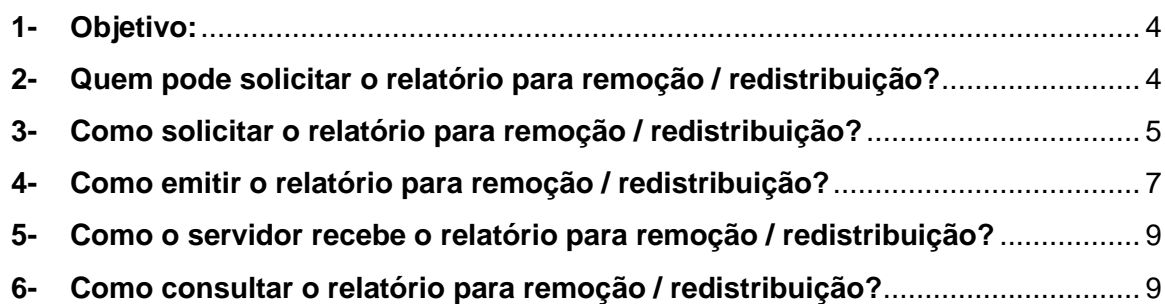

٦

<span id="page-3-0"></span>**1- Objetivo:**

Orientar os usuários do SIGS em relação à funcionalidade relatório de remoção/redistribuição, previsto no Manual de Orientação da Resolução CSJT nº 141/2014.

Quando o servidor solicita remoção por permuta ou redistribuição, é importante o envio dos dados de saúde do órgão de origem para o órgão onde o servidor passará a exercer suas atividades. A razão do envio das informações médicas é evitar solução de continuidade no acompanhamento da saúde ocupacional do servidor.

No modelo do relatório proposto pelo CSJT constam dados pessoais, histórico de afastamentos, histórico de saúde e histórico médico ocupacional (exames periódicos). Nesse documento, o servidor deve formalizar a autorização do envio das informações e da cópia do prontuário médico.

#### <span id="page-3-1"></span>**2- Quem pode solicitar o relatório para remoção / redistribuição?**

O servidor que pretende ser removido/redistribuído para outro Regional, pode solicitar o relatório no órgão de origem para que seja encaminhado para o órgão aonde irá trabalhar.

- Perfil usuário autoatendimento: todo servidor ativo em exercício no próprio órgão que deseja ser removido ou redistribuído.
- Perfil recepcionista ou médico: para os servidores ativos que estejam em exercício em outro órgão. Neste caso, o servidor deve fazer a solicitação via e-mail ou outro procedimento administrativo, e o documento deve ser anexado no SIGS.

#### <span id="page-4-0"></span>**3- Como solicitar o relatório para remoção / redistribuição?**

- **a. Perfil usuário autoatendimento:**
	- Fazer o login no sistema
	- Solicitar o relatório de remoção/permuta/redistribuição
	- Informar o órgão de destino
	- Autorizar o envio do formulário e a cópia do prontuário.

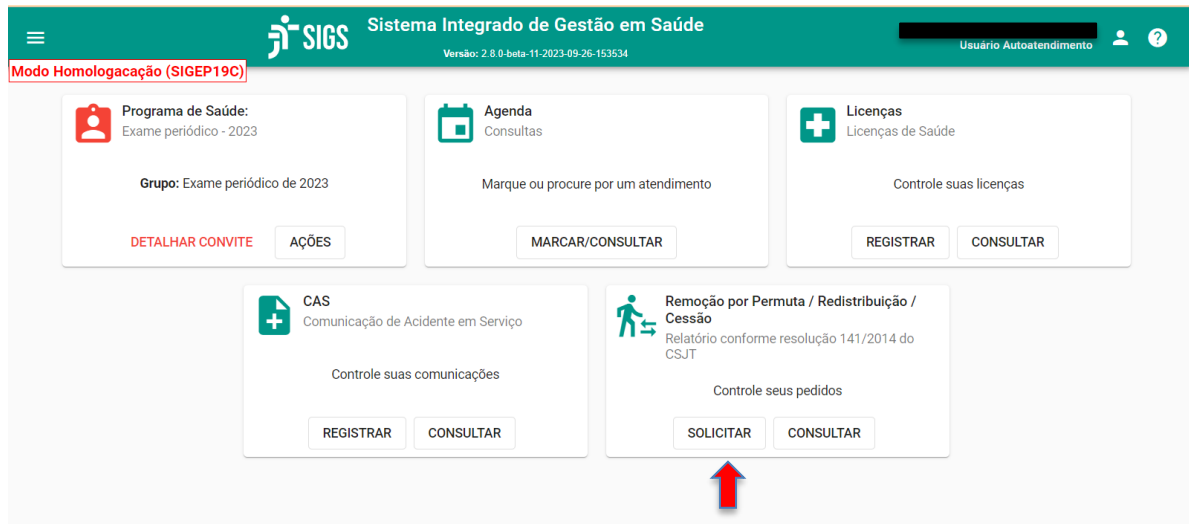

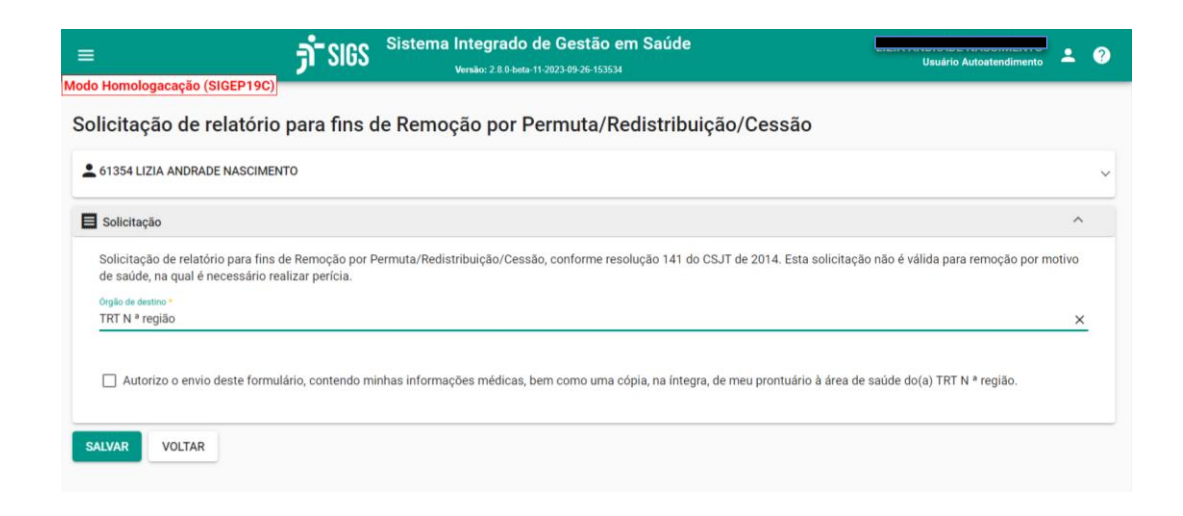

SIGS – Sistema Integrado de Gestão em Saúde 2.7.0 SIGEP 1.45 | Contato pelo redmine nacional

DICA: O servidor pode alterar ou cancelar o pedido desde que o laudo ainda não tenha sido iniciado ou modificado pelo médico.

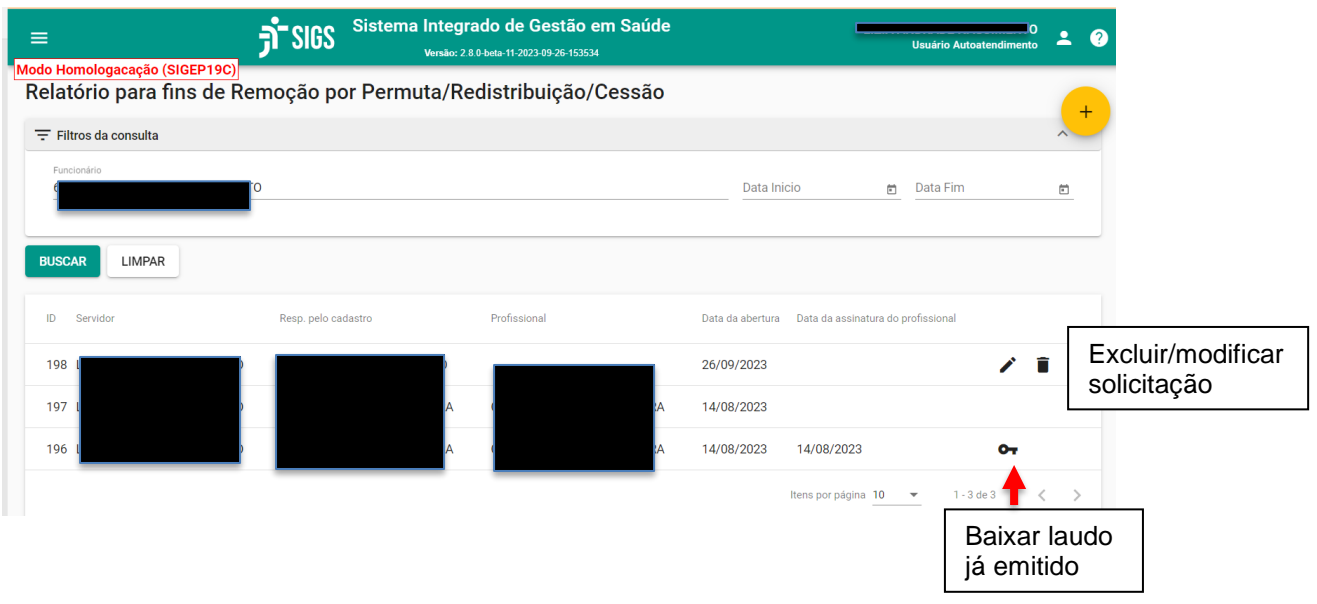

**b. Perfil recepcionista ou médico:**

- Fazer o login no sistema
- Menu lateral esquerdo ocupacional- remoção/redistribuição
- $\bullet$  Adicionar solicitação ícone  $\left( \frac{1}{2} \right)$  no canto superior direito
- Preencher os campos e salvar

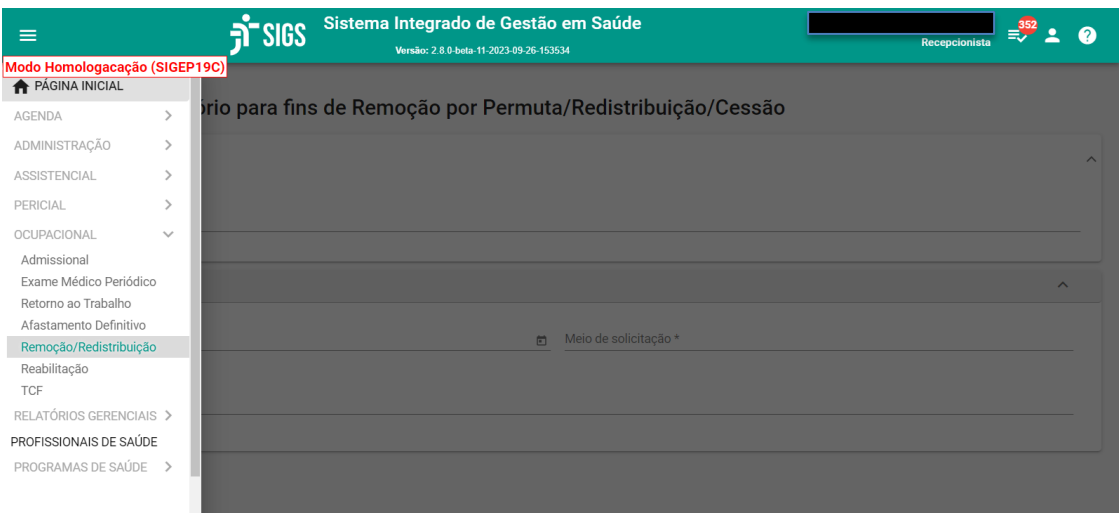

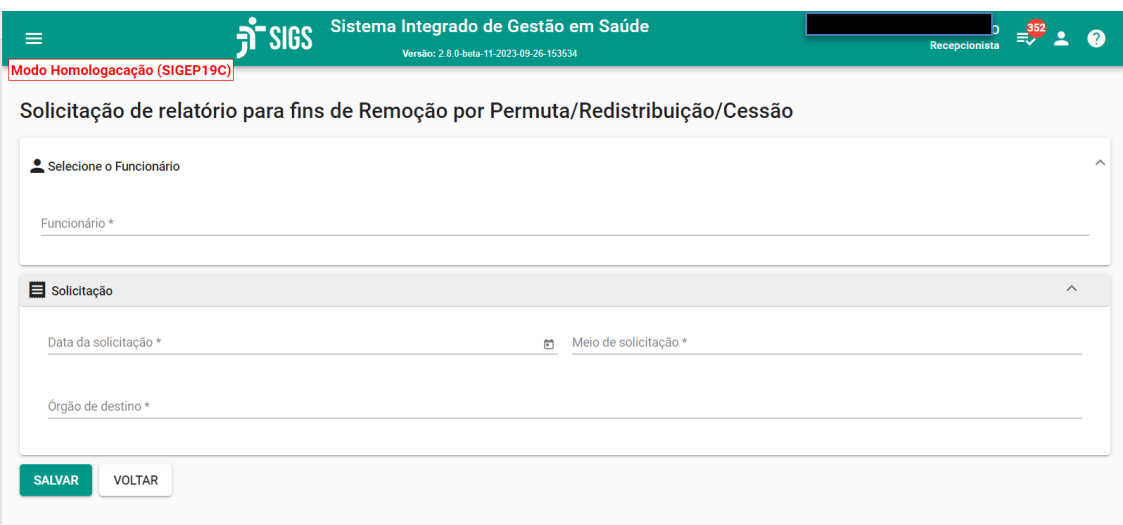

### <span id="page-6-0"></span>**4- Como emitir o relatório para remoção / redistribuição?**

Apenas o perfil médico pode emitir o relatório de remoção/redistribuição.

Ele pode verificar se algum servidor solicitou o relatório na lista de pendências (canto superior direito) ou no Menu lateral esquerdo – ocupacionalremoção/redistribuição – buscar.

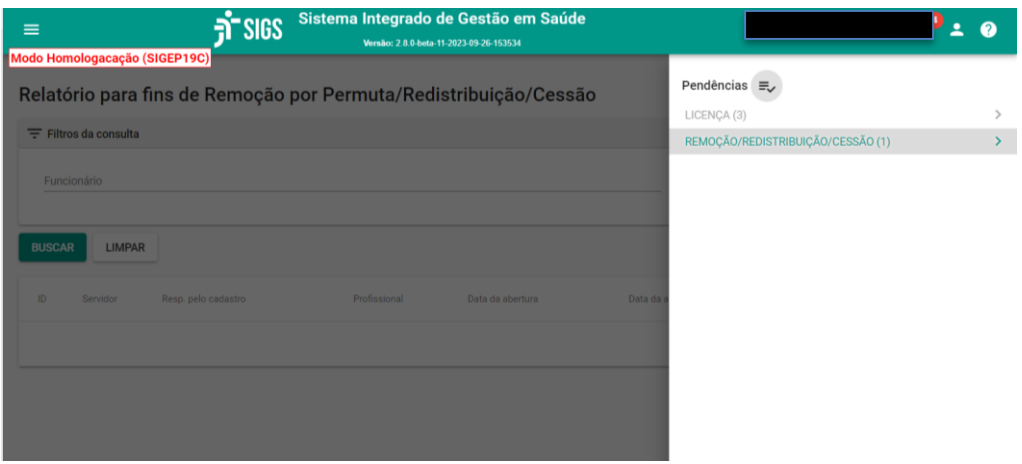

Ao acessar o relatório, algumas informações são trazidas do SIGS (alguns dados pessoais, licenças, último exame periódico, se houve registro de em serviço, PcD).

O médico deve preencher as outras informações do relatório, como presença de restrição laboral, histórico de saúde, a partir da revisão do prontuário médico ou atendimento do servidor, devendo deixar claro de onde vieram as informações.

O médico pode alterar a data do último exame periódico e do acidente de trabalho, especialmente naquelas situações em que a informação é anterior à implantação do SIGS.

O médico pode salvar as informações em rascunho, ou assinar com certificado digital.

### <span id="page-8-0"></span>**5- Como o servidor recebe o relatório para remoção / redistribuição?**

O SIGS envia o relatório de remoção/redistribuição assinado com certificado digital para o email institucional do servidor, que pode encaminhar para o setor de saúde do regional de destino, desde que solicitado.

ATENÇÂO: o laudo contém informações protegidas pelo sigilo profissional e só pode ser encaminhado para área de saúde.

### <span id="page-8-1"></span>**6- Como consultar o relatório para remoção / redistribuição?**

#### **a. Perfil autoatendimento:**

O servidor pode consultar, visualizar e baixar os laudos já emitidos anteriormente, apenas quando o laudo foi assinado digitalmente. Versões anteriores, sem o laudo assinado digitalmente, não permitem que o servidor faça o download. Neste caso, ele deve solicitar a cópia ao setor de saúde, o médico baixa o laudo sem assinatura com certificado digital e assina manualmente.

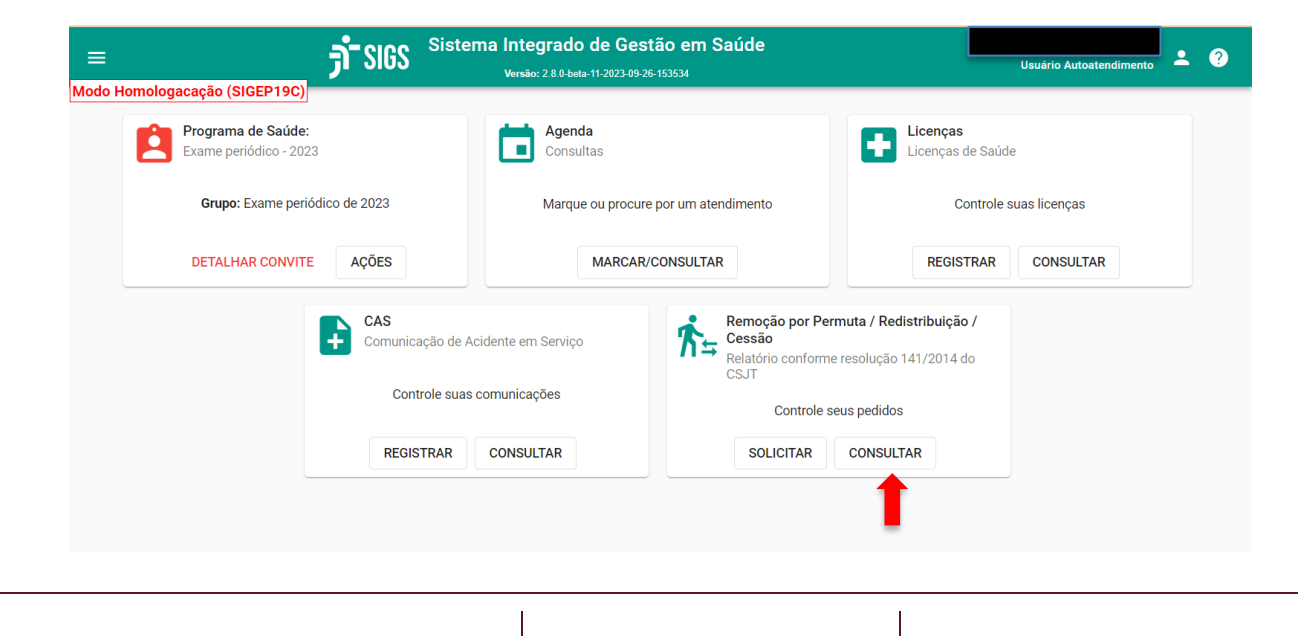

#### **b. Perfil Médico:**

O médico pode consultar, visualizar e baixar os laudos já emitidos anteriormente. Menu lateral esquerdo, ocupacional, relatório de remoção/redistribuição, buscar.

Quando o laudo foi emitido em uma versão anterior do SIGS sem assinatura com certificado digital, o médico deve baixar e assinar manualmente.

#### **c. Perfil recepcionista:**

O recepcionista pode consultar o nome dos servidores que solicitaram emissão do laudo, a data da solicitação e da emissão, mas não conseguem ver ou baixar o laudo por conter dados de saúde e protegidos pelo sigilo profissional.

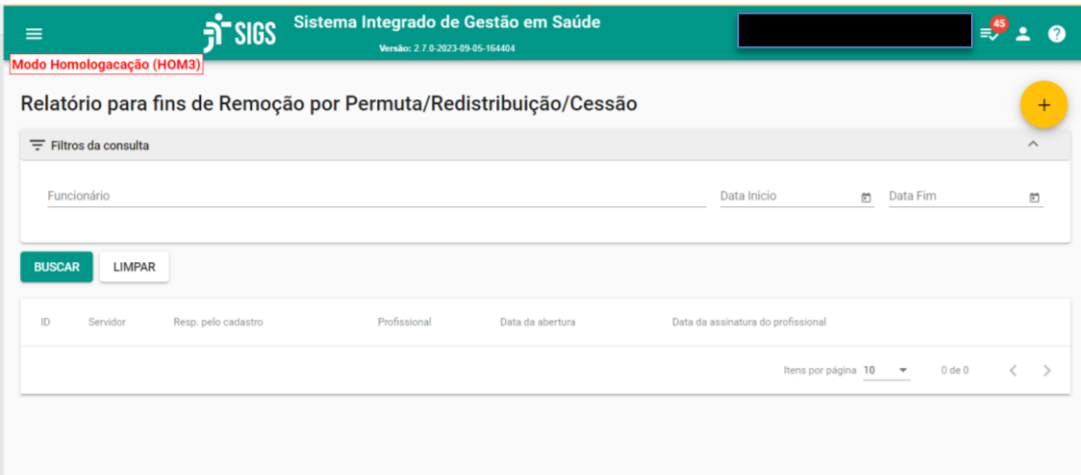